The Radiohost manual

# **How to update the Radiohost system**

Copyright 2004-2008, Radiohost ApS

# **Table of Contents**

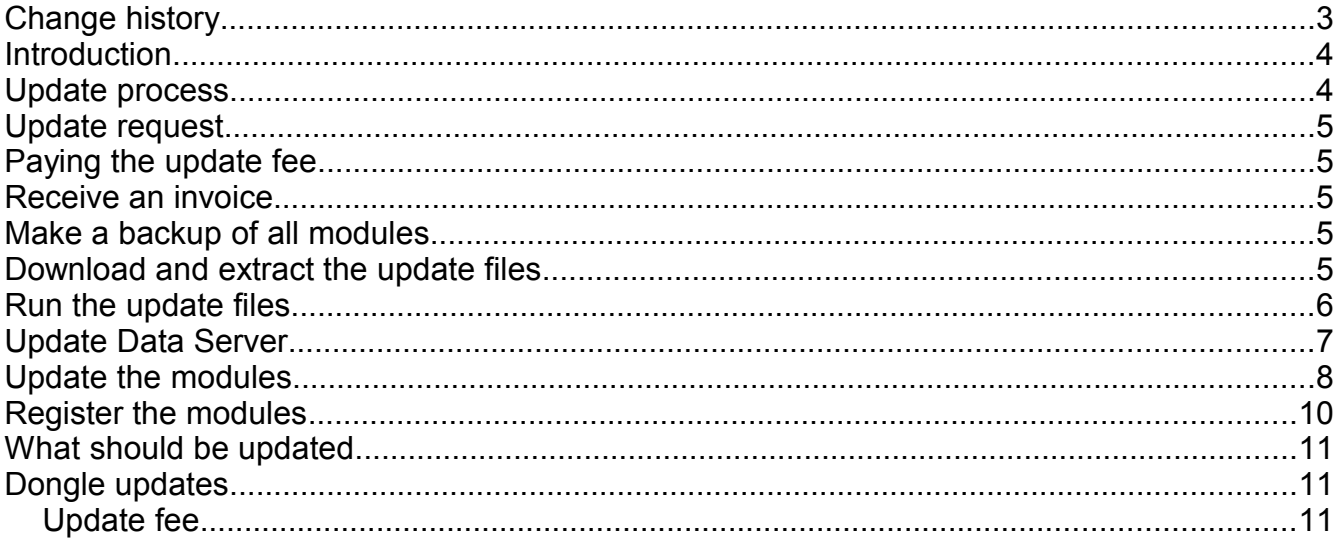

# **Change history**

The list shows changes made to this document.

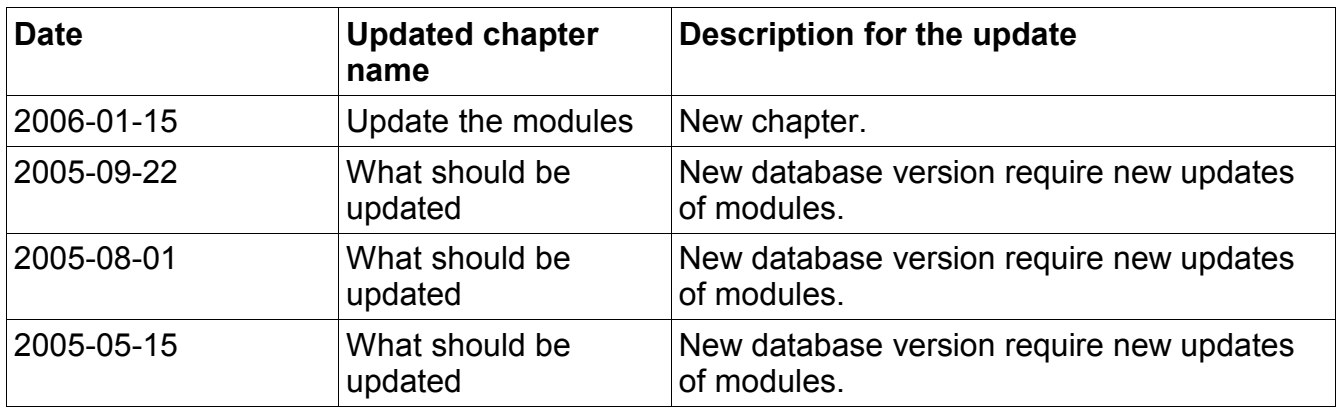

### **Introduction**

This manual covers the updating of the Radiohost system. The manual is intended for users who are already familiar with the Radiohost system and who have a running radiohost system which should be updated to newer versions.

### **Update process**

An update process will in most cases follow these steps:

- 1. Make an update subscription through your Radiohost distributor or through Radiohost ApS. Please notice the only way to update the Radiohost system is by making an update subscription.
- 2. Check [www.radiohost.com](http://www.radiohost.com/) for updates or subscribe to the Radiohost newsletter at [www.radiohost.com](http://www.radiohost.com/) where all updates is announced.
- 3. Install the updates at the PCs where the USB dongles under subscription is installed. Registration codes are not required for dongles under subscription as the dongle serial numbers are compiled into the update files.

If you are using parallel dongles the update process is a bit different. Please contact Radiohost ApS if you are using parallel port dongles for information on how to make the update.

#### **Update request**

The easiest way is to send us an email to your distributor or to [contact@radiohost.com](mailto:contact@radiohost.com) asking for a quotation for an update price.

You should simply supply us with you *station name* and the *USB dongle numbers* involved.

For example "**Please send a quotation for updates for Station 100MF regarding the dongles B0155, C0011 and H087**".

# **Paying the update fee**

Follow the payment procedure received from your distributor.

If the update subscription is purchased from Radiohost ApS you should ask your bank to make the transaction using this information.

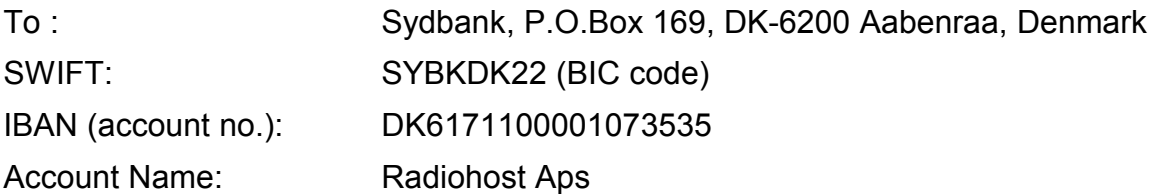

#### **Receive an invoice**

When the update fee has entered the account an invoice will be sent as a printable PDF file.

If update codes are required they will be send in the email as well.

If you are using USB dongles you do not need to generate any module codes as you did with older versions of the Radiohost system.

#### **Make a backup of all modules**

Make a backup of all modules by copying the [c:\radiohst32](file:///Z:/RH/diversefiler/helpfiles/c:\radiohst32) and all it's sub folders to a new folder.

#### **Download and extract the update files**

Download the update files from the download section of [www.radiohost.com.](http://www.radiohost.com/) The update files is self extracting zip files that can be extracted to a given folder.

You should extract the update files on the PCs where the Radiohost modules is installed.

#### **Run the update files**

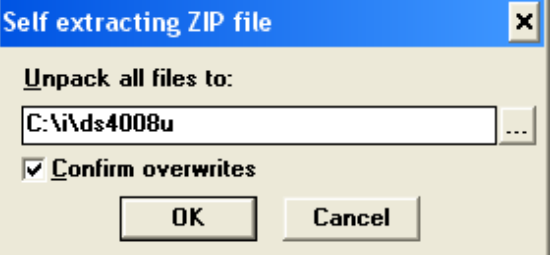

After making sure you have a backup of all modules you run the update files.

To run the update you should go to the folder where the update files has been extracted. Then run the DataUpd.exe for the Data Server and the Update.exe for all other modules.

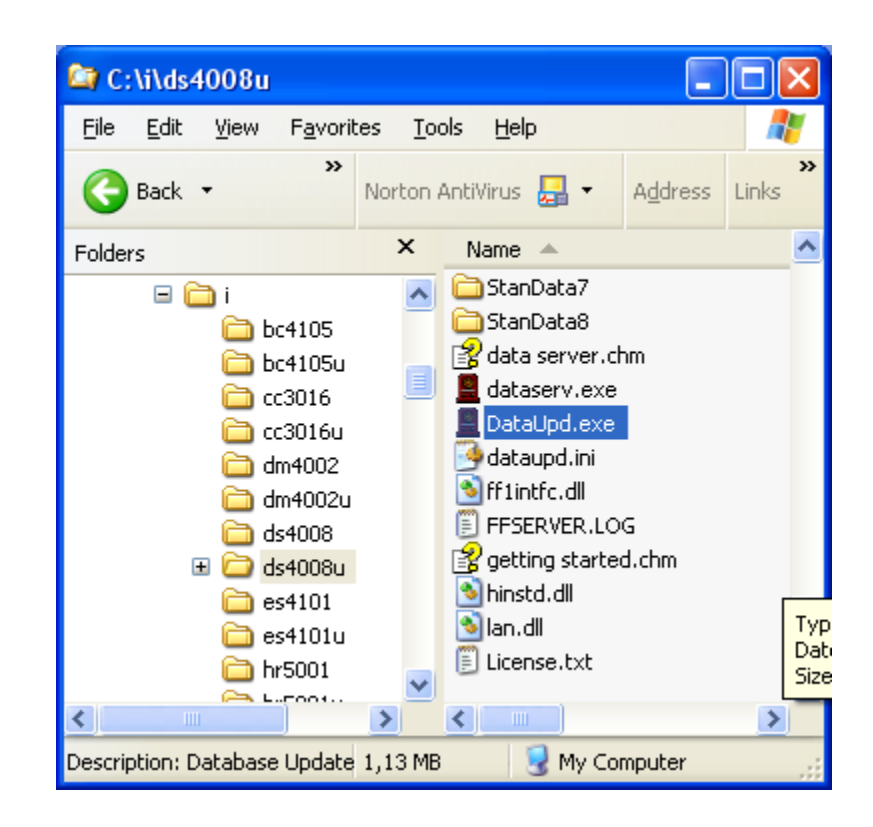

# **Update Data Server**

Follow the instructions given by the update files. For the Data Server you should accept this dialog.

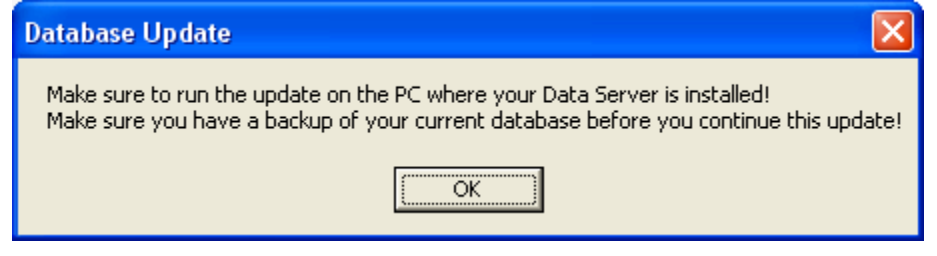

To select the directory of the Data Server double click at the dataserv directory to see the sub folders in the directory expand, like this

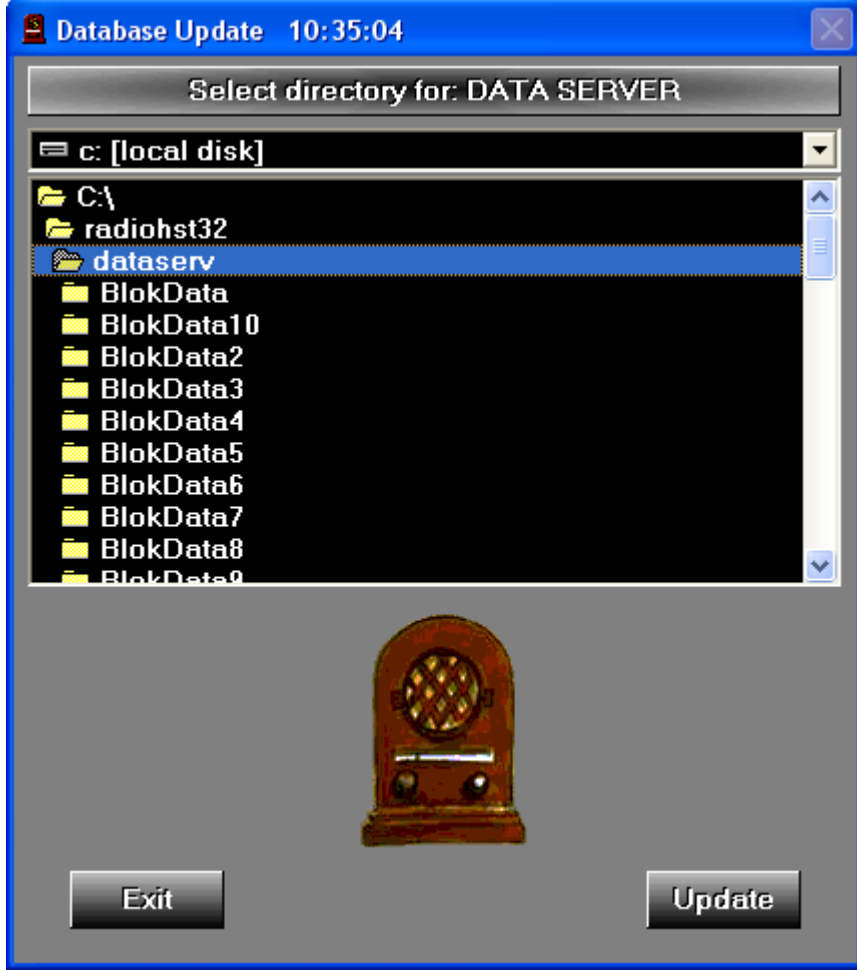

The click the UPDATE button.

Follow the instructions given by the update program to complete the updates.

# **Update the modules**

Download, extract and run the update files.

Click OK in the update dialog.

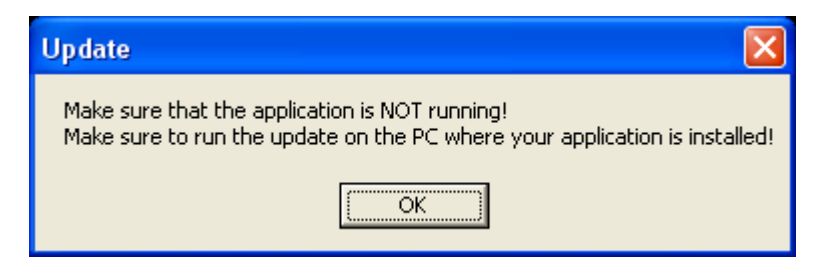

Select the folder where the module is installed. Make sure you double click at the installation folder.

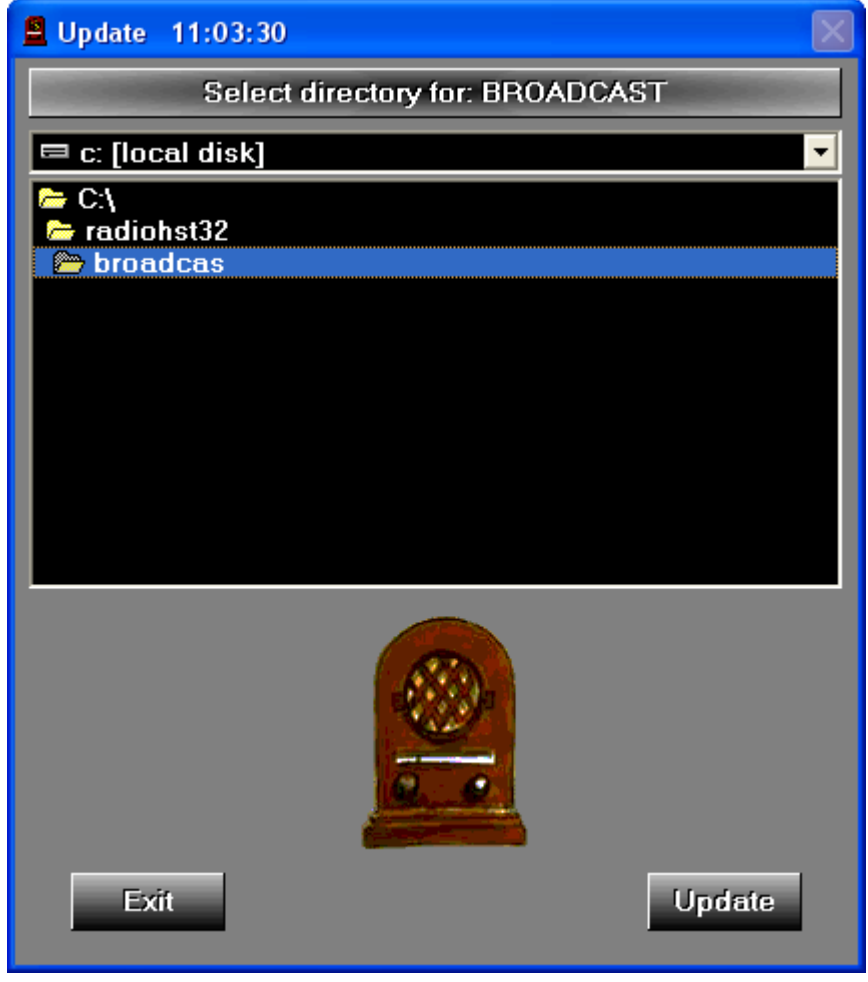

When a dongle under update subscription is installed, no registration code is needed. The status window will show when no registration code is needed.

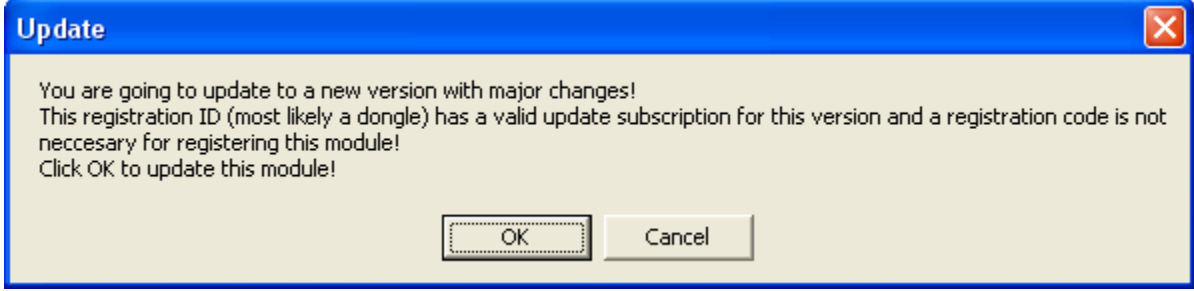

Click OK to implement the update.

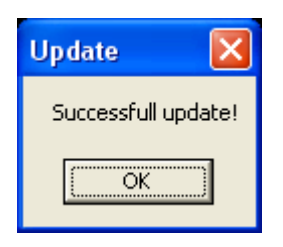

Click OK.

The module is now updated and registered.

# **Register the modules**

Only if your dongle is not under subscription you need to enter a registration code.

When the update is complete run the register.exe file in each installation folder for the updated modules. Please notice that DATA SERVER does not need an update code.

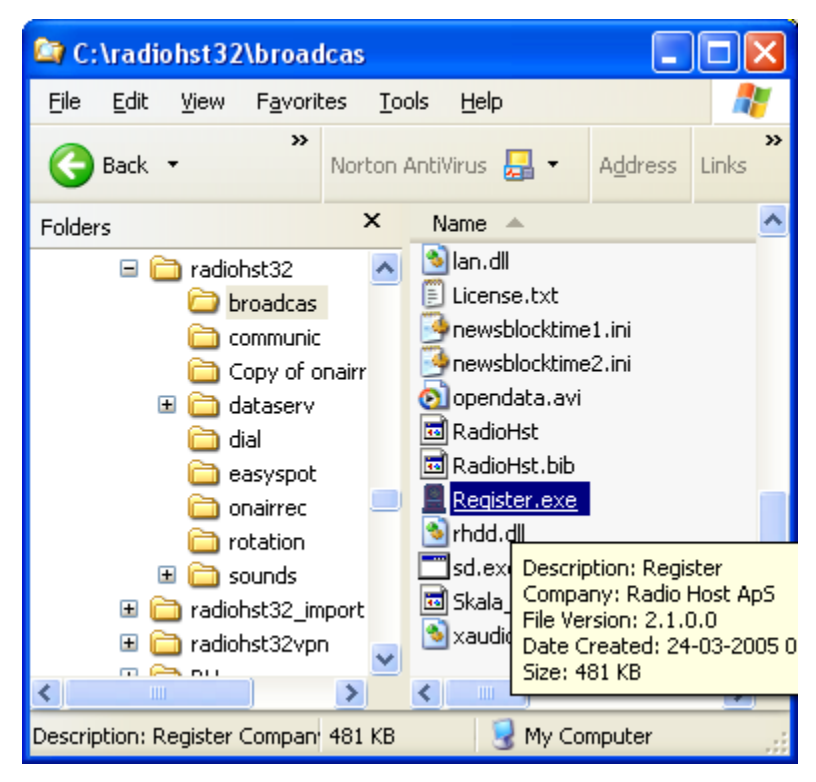

If a dongle under subscription is installed, the registration codes is entered automatically and all you have to do is to click the OK button to register.

You module is now updated and registered.

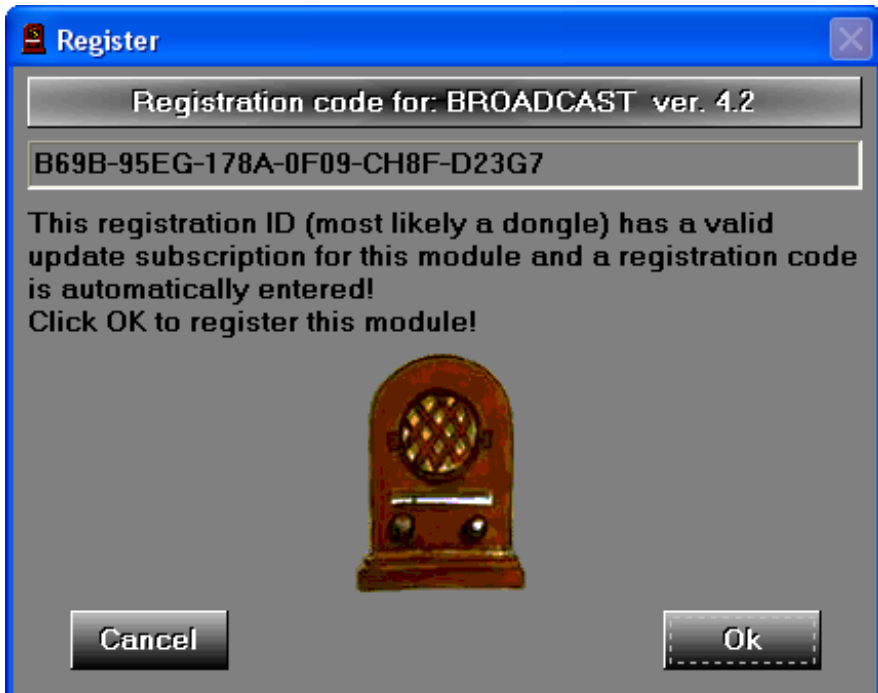

### **What should be updated**

As the Radiohost system is using a central database called Data Server all modules using the Data Server should be updated if there is an update in the Data Server. If Data Server is not updated you can update the modules individually.

Follow this link to see what Data Server version is to be used for different module versions.

http://www.radiohost.com/htm/index.php?option=com\_content&task=view&id=100&Itemid=35

The version number of a module can be found from the menu HELP – ABOUT.

#### **Dongle updates**

The Radiohost system uses two kind of dongles for registering. The dongles will either be parallel port dongles or USB dongles.

The parallel port dongles has shown to be unstable at newer PCs, especially when using the Windows XP or Windows 2000 operating system. If you have moved the Radiohost system to a newer PC and registration fails this is probably the reason for the failure.

The only solutions to the problem is to update to the USB dongle or to stay at the older PCs.

Updating to USB dongles also require an update to the latest version of the Radiohost modules as previous versions of the Radiohosts system does not support the use of USB dongles.

*Radiohost ApS strongly suggest you to exchange all parallel port dongles to USB dongles. If your older PC breaks down you will might not be able to register your modules on a newer PC until you order and receive a set of USB dongles.*

## **Update fee**

Please contact your Radiohost distributor for information on the update fee or find the present update fee at [www.radiohost.com.](http://www.radiohost.com/)